**2022**

**5**

**DIGITAL**<br>PRODUCTION

DIGITAL PRODUCTION

## **MAGAZIN FÜR DIGITALE MEDIENPRODUKTION SEPTEMBER | OKTOBER 05:2022**

**Star Wars!**  Mögen die Fanfilme mit dir sein...

**Projekte**  Lightyear (Teil 2), The Witcher, Whale Singer, Rift und mehr

**Tools**  Rocket 3F, BMD Cloud, Houdini 19.5, Anchorpoint **Interviews**  Peris Digital, Ftrack, ACES, Cincraft und Omniverse

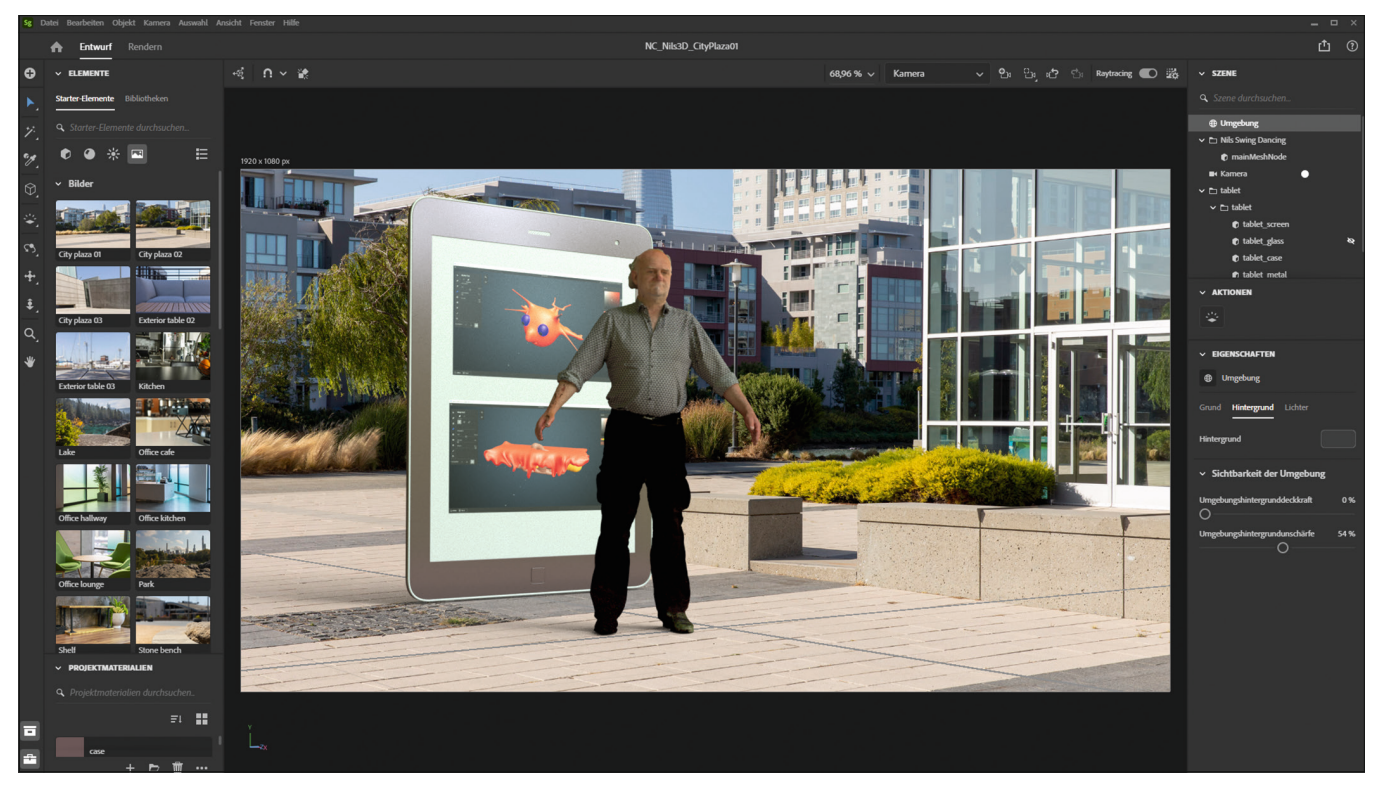

ON 9 SCH

**Die mit dem Laser**scanner auf der "Future of **Creativity" gescannte Datei konnte gut in Stager verwendet werden. Die Textur hatte ein paar kleine Fehler, diese könnten aber in Substance Painter repariert werden.**

**Die Substance Requisiten können auf der Online-Spiel-Seite in Bowies Garderobe gesucht und heruntergeladen werden.**

**Am Beispiel von Ben & Jerry's erklärt Scott Belsky, wie durch die Umstellung auf 3D Tausende von visuellen Assets in Wochen statt Monaten produziert werden konnten.**

 $M$  Adobe  $\times \mathcal{H}$ 

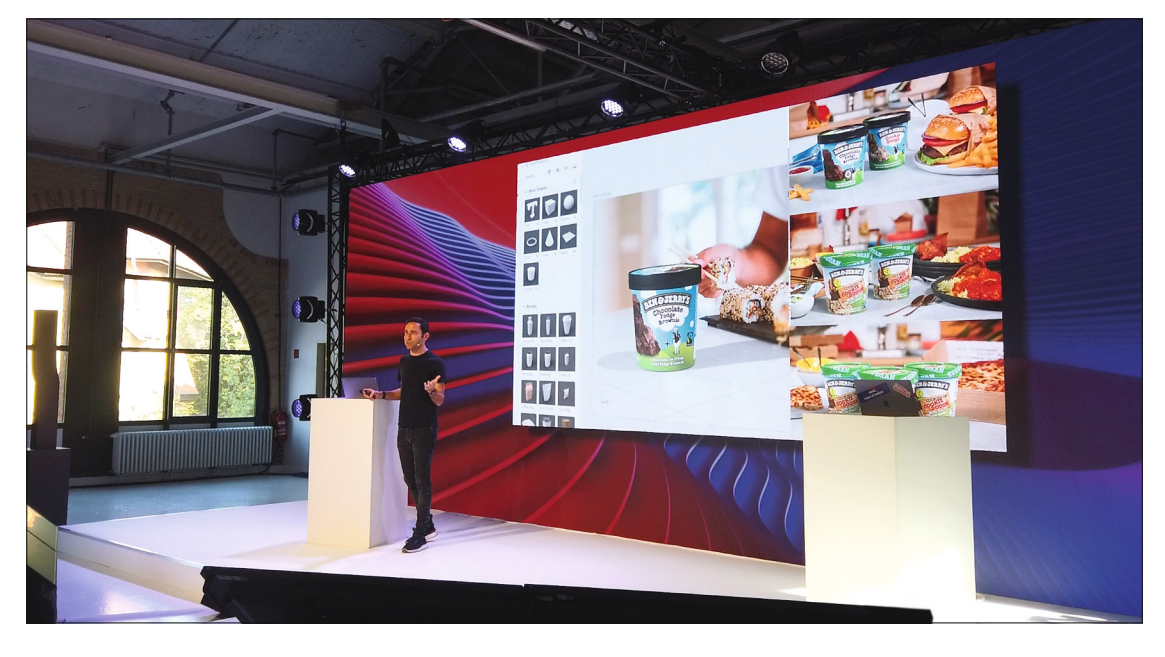

# **Adobe Future of Creativity – Bowie, AI und Substance Modeler**

Wie sieht sie wohl aus, die Zukunft der Kreativität? Werden AI Tools den Kreativen die Jobs wegnehmen? Oder können diese Technologien helfen, langweilige Routinejobs zu übernehmen und mehr Zeit für kreatives Arbeiten zu schaffen? Mit diesen und ähnlichen Themen befasste sich auch Adobe beim gleichnamigen Event am 15. Juni in der Station Berlin. Augmented Reality, 3D-Technologien und das Metaverse konnte man auf einem interaktiven Playground selbst ausprobieren. So konnte man sich zum Beispiel mit einem Ganzkörper-3D-Laser-Scanner digitalisieren lassen. Das Modell kam nach einigen Tagen per Mail und konnte per iPad und Adobe Aero in die reale Welt intergriert werden. **von Nils Calles** 

Ein kleines Highlight waren sicherlich auch die im Rahmen von Adobes diesiähriger "Hidden Treasures"-Kampagne veröffentlichten 3D-Substance-Requisiten und Ziggy Stardust-Grafiken, die an die Designwelten und Alben von David Bowie angelehnt sind. Diese sind in David Bowies Garderobe auf einer Online-Spiel-Seite versteckt. Die Assets kann jeder CC User einfach in seine eigene Cloud intergrieren und damit Spass haben. Adobe erinnert damit an Bowies 75. Geburtstag und an den 50. Jahrestag des Albums "The Rise and Fall of Ziggy Stardust and the Spiders from Mars". Auf dem Playground konnten die Besucher sich selbst innerhalb einer 3D-Installation in der Designwelt David Bowies sehen oder aber den Klängen Bowies lauschen und sich währenddessen ein Hologramm von ihm anschauen. Der Link für die Webseite mit dem Spiel und den Assets wurde im Nachgang an alle registrierten Teilnehmer des Events verschickt. Wer sich das mal anschauen will, hier ist der Link: **https://www.adobe.com/ de/lead/creativecloud/bowie75.html**

Eröffnet wurde das Event von Scott Belsky, Produktchef der Adobe Creative Cloud und Mitgründer des Kreativ-Netzwerks Behance. In seiner Keynote ging es, neben AR, KI und dem Metaverse, vor allem

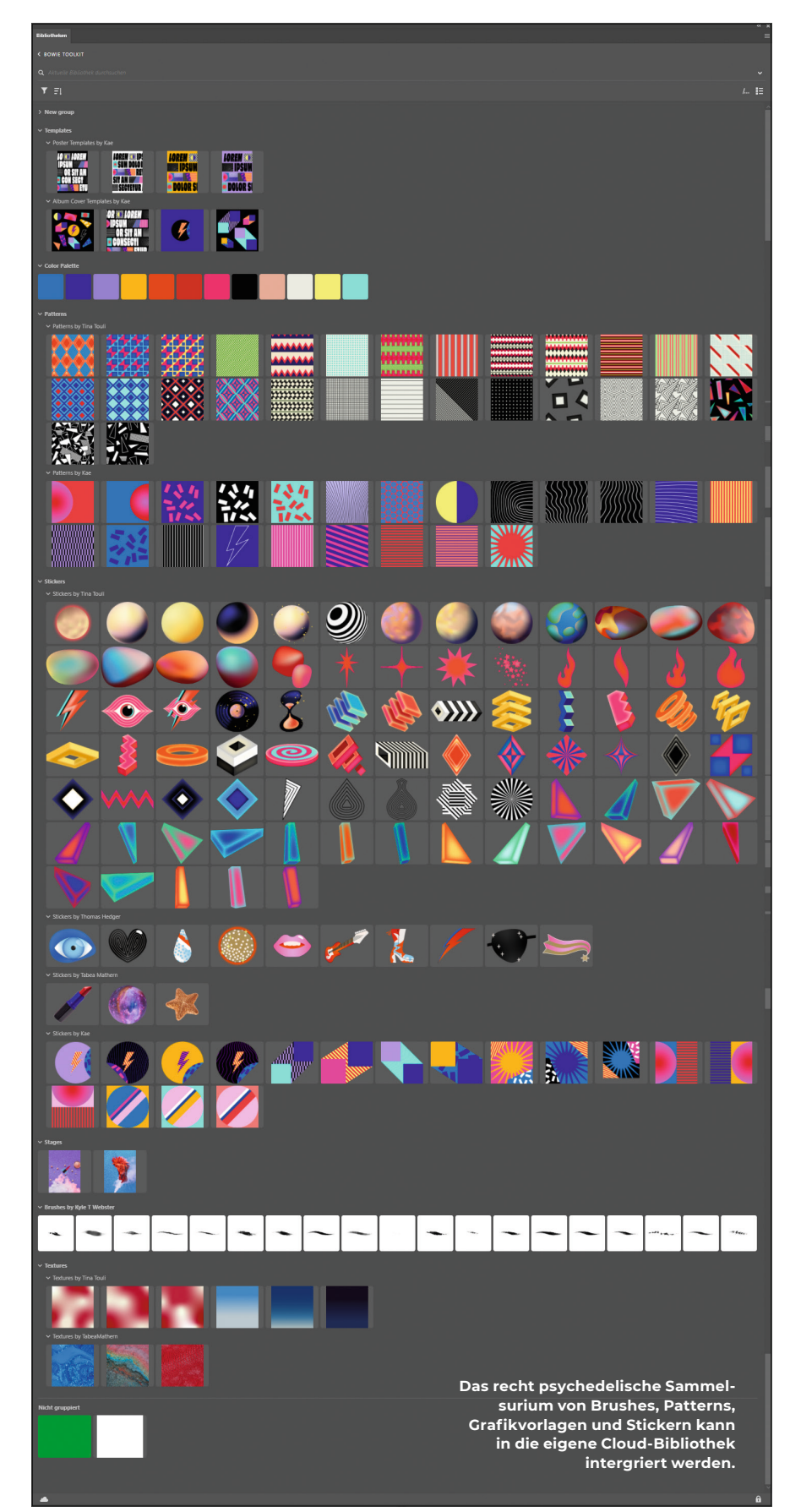

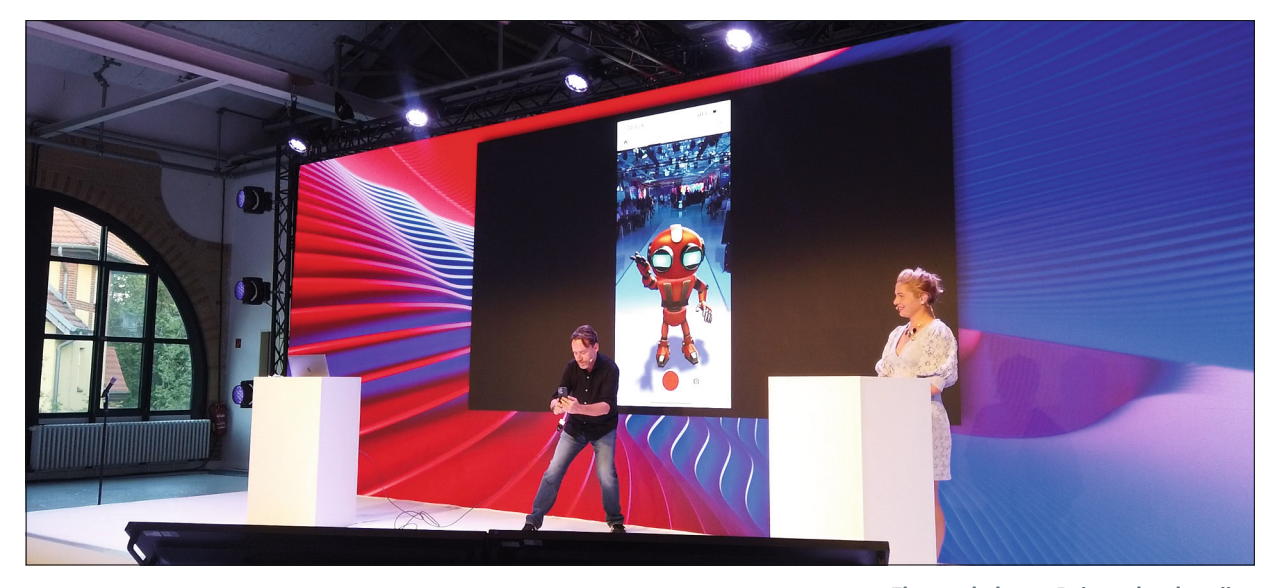

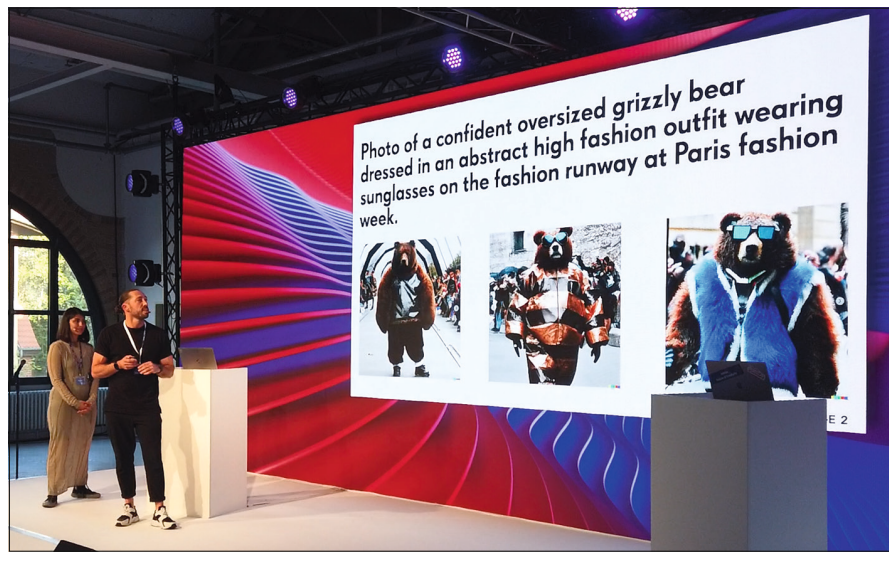

**Benjamin Simon und Anastasiia Ibragimova von der trierer Designagentur Foreal präsentierten in ihrem Vortrag die Fähigkeiten und Grenzen von KI bei der Generierung fotorealistischer Designs. Sie zeigten Beispiele von mit DALL-E erzeugten Bildern, die sie als Ideengeber benutzten.** 

um die Zukunft der Medienproduktion im Zusammenspiel mit immersiven Technologien. Laut Belsky werden vor allem Kreative die Inhalte im Metaverse regieren, denn ihre Skills seien hier gefragter denn je. In einigen Segmenten wie dem E-Commerce merke man schon jetzt einen erhöhten Anspruch an die User Experience – ein klassisches Produktbild reiche heute nicht mehr aus. Er wies darauf hin, daß die meisten großen Unternehmen über 50 % ihrer Marketingbudgets von traditionellen Medien wie Grafikdesign oder Fernsehspots auf soziale Medien verlagert haben. Und das Social Media nicht nach Medientyp segmentiert wird, sondern alles Mixed Media ist. Egal, ob auf Instagram oder Tik-Tok, kreative Segmente kämen alle zusammen. Das stelle nicht nur Kreativprofis vor die neue Herausforderungen, für Mixed Media zu produzieren, sondern auch alle anderen. Von kleinen Unternehmen und Studenten bis hin zu Creator-Content-Erstellern aller Art, alle sollten die Möglichkeit erkennen, eine Marke aufzubauen und sich in den sozialen Medien abzuheben.

Mit der neuen Web- und Mobile App Adobe Express (die Weiterentwicklung von Spark) will Adobe jedem die Werkzeuge zur Verfügung stellen, um schnell kreative Aufgaben zu erledigen und sich im Web zu präsentieren. Das Tool kommt zwar noch nicht an die Funktionalität und die Features des Konkurenzproduktes Canva heran, profitiert aber andererseits wieder durch die nahtlose Intergration in das Adobe Universum.

Am Beispiel von Ben & Jerry's erklärt Scott, wie durch die Umstellung auf 3D-Erstellung tausende von visuellen Assets in Wochen statt Monaten produziert werden konnten, und zwar für einen Bruchteil der Kosten der traditionellen Fotoshootings, die sie früher Region für Region machen mussten. Das wurde möglich, indem die Bilder in Anwendungen wie Substance 3D Stager gerendert wurden, anstatt sie aufzunehmen. Und natürlich würden die von Technologien und Apps wie der Substance 3D-Tools er-

**Einen animierten Roboter im virtuellen Raum "zauberte" Rufus Deuchler, Creative Cloud Evangelist bei Adobe in wenigen Minuten mit Adobe Aero in einer eindrucksvollen Performance auf die Bühne.** 

schaffenen 3D Objekte die Grundlage für das Metaversum und andere immersive Erfahrungen sein.

Hier reiht sich auch der neue Substance Modeler ein. Das auf der Basis des VR Sculpting Tools Oculus Medium (was Adobe vor einigen Jahren aufgekauft hat) enwickelte Werkzeug ermöglicht sowohl auf dem Desktop, als auch mit VR-Brille ein intuitives Modeling von 3D Objekten, was auch 3D Einsteigern den einfachen Zugang ermöglicht. Das zeigte Chantel Benson, Senior Product Manager Adobe Aero. Benson kommt selbst aus der 3D-Produktentwicklung und weiß, dass die komplexen Anforderungen von 3D-Design-Workflows so manche:n erstmal abschrecken können. In ihrer Präsentation zeigte sie, wie einfach 3D-Design und Modelling mit den Substance 3D-Produkten ist. Der Substance Modeler, steht jetzt erstmals als Beta-Version zur Verfügung. Dazu später mehr.

### **Der Blick in die AI Zukunft ?!**

Einerseits ist es schon erstaunlich, was AI zu leisten vermag. Passable Ergebnisse kann man bei entsprechder Vorbereitung mit wenig Aufwand erzielen. Aber wirklich realistisch wirkende Ergebnisse scheitern meist an Details. Als Anregung oder für zeitaufwendige Arbeiten wie Transkription helfen sie schon, etwas mehr Zeit für kreative Prozesse zu schaffen. Aber gezielte Designs nach Kundenwünschen lassen sich zum Glück noch nicht erstellen. Denn da kommt es auf jedes Detail an. **›ei**

#### **Substance Modeler**

Der neue Modeler befindet sich zum Zeitpunkt dieses Artikels noch in der Betaphase. Ich als 3D Anfänger zähle hier sicherlich zur Zielgruppe. Nachdem ich mir einige Tutorials angesehen hatte, fiel es mir relativ leicht, Objekte zu modellieren.

Der Ausgangspunkt ist immer ein Grundkörper der mit verschiedenen Tools deformiert werden kann. Wird dabei die Space Taste gehalten, so kann man mit dem Objekt eine Spur ziehen. Mit den kleinen grauen Punkten kann man das Objekt in X,Y oder Z und mit dem großen grauen Punkt in allen drei Achsen vergrößern oder verkleinern.

Mit der F-Taste kann man die Szene zentrieren. Mit einem Rechtsklick öffnet sich das Actions Menu in dem man verschiedene Funktionen einstellen und auslösen kann. Es gibt ausserdem Snapping Settings für Ebenenund Gridsnapping. Das Modellieren mit den Clay Tools ist recht intuitiv. Mit Tab oder der Shift Taste kann man die Modi wechseln. Man kann auch Meshes importieren. Diese lassen sich im Action Menu zu Clay konvertieren und können dann bearbeitet werden.

Für maßstabsgetreue Modelle ist die Software allerdings eher nicht geeignet. Das zuschaltbare Grid kann zwar etwas bei der Positionierung helfen, aber es gibt weder eine numerische Anzeige für Position noch die Möglichkeit das Grid anzupassen.

Auch die Exportfunktion ist noch buggy – am Besten funktioniert das FBX-Format. Um sich einen Eindruck zu verschaffen, empfiehlt es sich, das Objekt erstmal im Windows 3D Viewer anzuschauen. Hier kann man recht gut beurteilen, ob die Auflösung für das Objekt passend ist - es sollte auch hier das FBX-Format sein. Aber selbst dann entsprechen die Ergebnisse nicht immer den im Modeler erstellten Objekten. Objekte im Obj-Format bringen oft sogar den Viewer zum Absturz. Wie man das Objekt in Max oder Blender optimiert und wie man es am Besten in Painter importiert, erfährt man am Besten in dem YouTube-Tutorial "Exporting and Texturing a Wheel from Substance 3D Modeler Beta" (**bit.ly/yt\_ substance**), das es natürlich auch auf meiner postproduction-tutorials.net Seite zu sehen gibt.

### **Substance Modeler Fazit**

Dafür das er sich noch in der Betaphase befindet, lässt es sich schon sehr gut arbeiten. Leider hatte ich keine Gelegenheit das Tool im VR Modus zu testen. Mir als 3D Modelling Anfänger haben die Symmetrie und die Warp und Elastic Tools am Besten gefallen. Es macht Spass, wie mit Ton zu modellieren und ich konnte mir zügig einige Requisiten für meine virtuellen Studios erschaffen.

**Dieser kleine Freund ließ sich mit dem Elastic Tool und der Symetry Funktion relativ schnell erstellen. Auch dieser "Organic Table" war schnell gebaut. Die unterschiedlichen Farben lassen sich im Stager mit verschiedenen Texturen belegen.** 

 $\blacksquare$ MESH OUTPUT Adaptiv nces Cancel Export Reset prefe

**Das 3D Modell aus dem Substance Modeler wurde als FBX in Stager importiert und von dort als Obj exportiert. Erst dann konnte es in Element 3D importiert werden.**

**Als Exportformat für Stager funktioniert FBX am Besten. Es kann aber auch direkt im USD oder USDA Format für die Unreal Engine exportiert werden.** 

ö